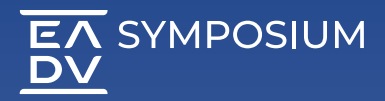

## **How to evaluate sessions & download your certificates in the platform / mobile app**

FADV SYMPOSIUM PLATFORM [eadv.org/symposium/account](https://eadv.org/symposium/account)

EADV SYMPOSIUM APP [eadv.org/symposium/app](https://eadv.org/symposium/app) 

- 1. Sign in by entering the email and password used to register to the Symposium. If you are an EADV Member, use your member login. Please do not create a new profile.
- 2. Once logged in, visit the "My Symposium" page and click on "Evaluation & Certificates"
- 3. In the evaluation section you will find all the lectures you attended at the EADV Symposium.

This data is transmitted to the system by having scanned your badge entering the on-site session or by the on-line viewing time of the on-demand session.

4. All available certificates will automatically be displayed in the "My Certificates" section at the top of this page.

> Please rate the sessions and give your comments before 31 August 2024.

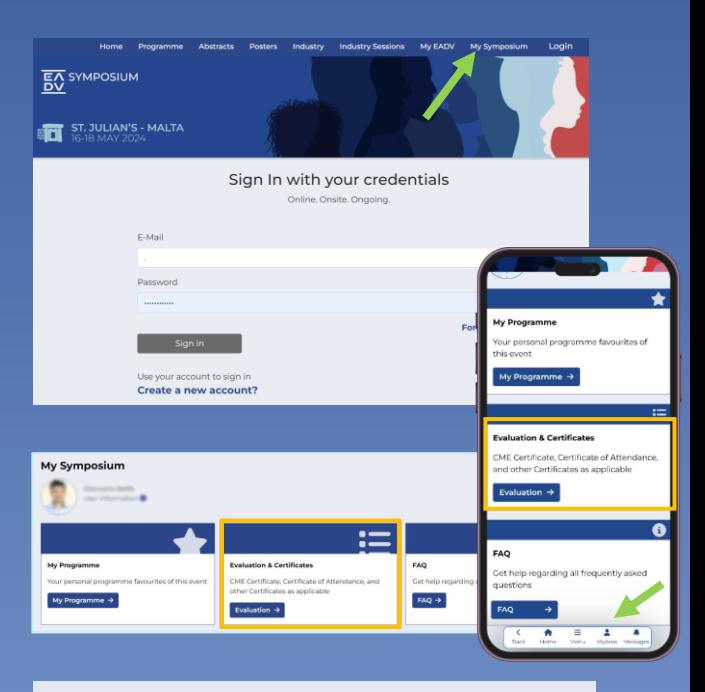

## **Session Evaluation**

Here you can evaluate the sessions you have attended.

You can download your

- Certificate of Attendance
- CME Certificate (17.05.2024 at 12:00)
- and other Certificates as applicable.

Please note: Industry Sessions are not CME accredited.

## My Certificates

Certificate\_of\_Attendance.pdf